## **Access Voice Mail**

**Press Voice Mail Button VM** **Enter your Password** X X X X #

## **Main Menu**

1 **New & Reviewed Message Menu**

- 2 **Archived Messages Menu**
- 3 **Send A Message Menu**

4 **Greetings Menu**

5 **Mailbox Settings (Passwords, Notification)**

6 **Un-Delete Messages Menu**

7 **Manage Lists and Folders Menu (Distribution Lists, Archive Folders)**

### **Exit Subscriber Mode**

9 **Disconnect**

\*

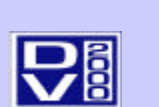

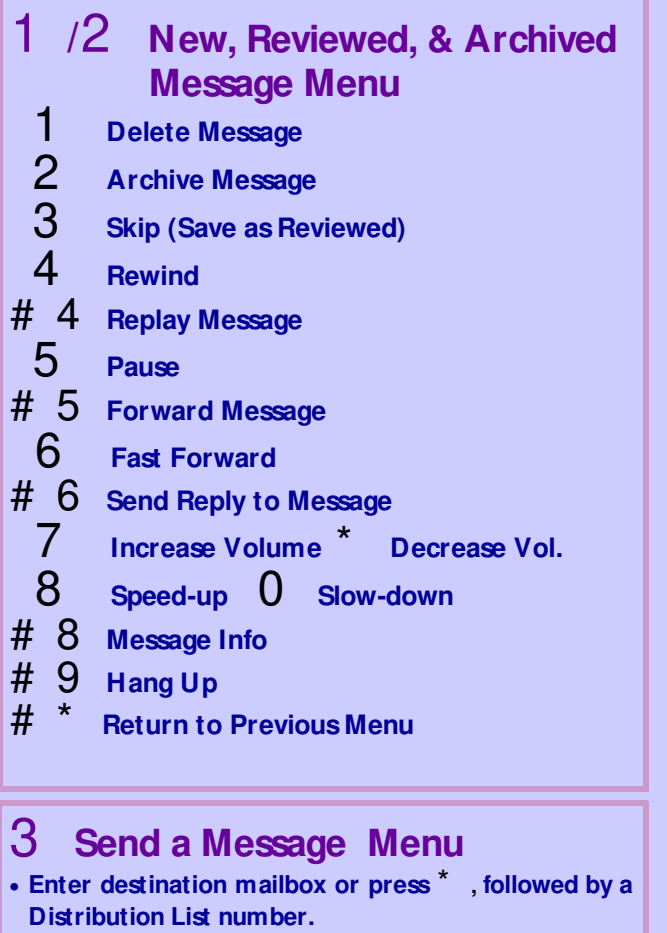

• **Press** # **to begin recording your message.**

- **Press** # **to end the recording. Then:**
	- 1 **Send Message (& return to main menu)**
	- 2 **Mark as Urgent**
	- 3 **Mark as Private**
	- 4 **Request Return Receipt**
	- 5 **Review Message**
	- 6 **Add to your message**
	- 7 **Re-record Message**
	- 9 **Mark as Priority Message** \*
		- **Return to Main Menu (without Sending)**

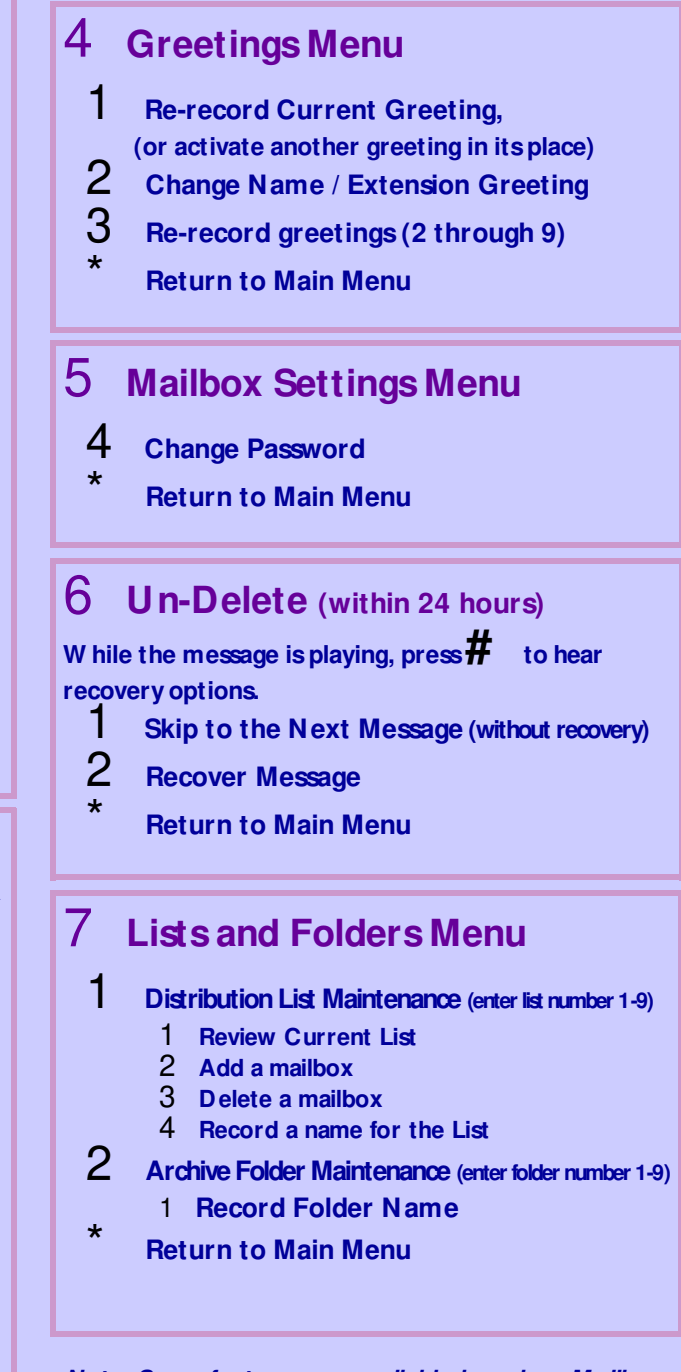

*Note: Some features are available based on M ailbox Class Of Service. N ot all features are available to all subscribers. See your system administrator for details.*

#### **Power User Tips**

- Press# to skip through a mailbox greeting to the 'beep'.
- Press# at the end of anextension or mailbox number to speed your command.

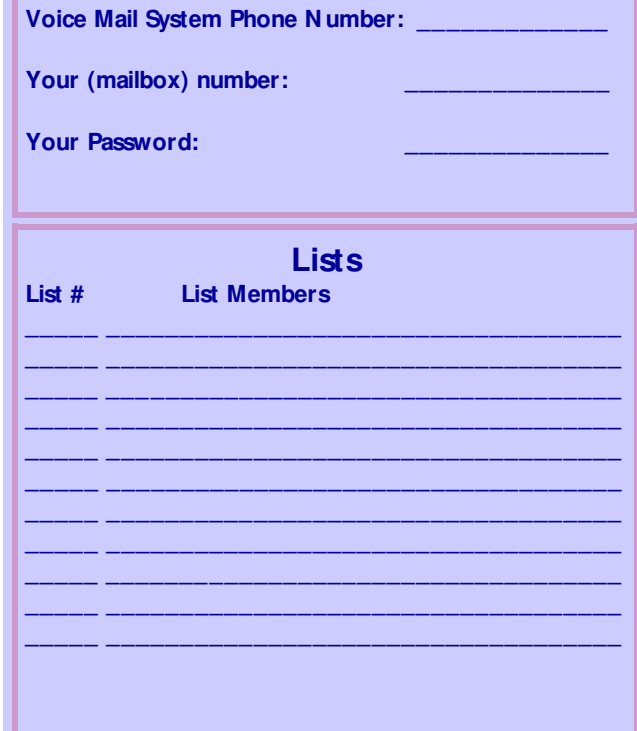

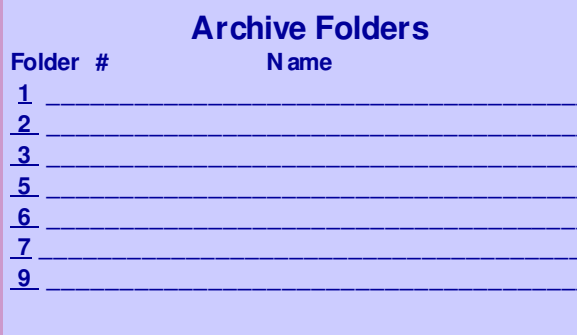

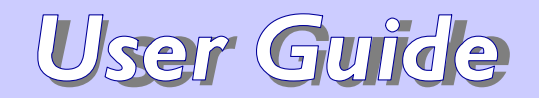

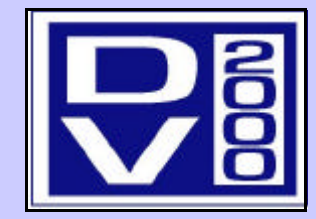

# **NT Based Voice Mail**

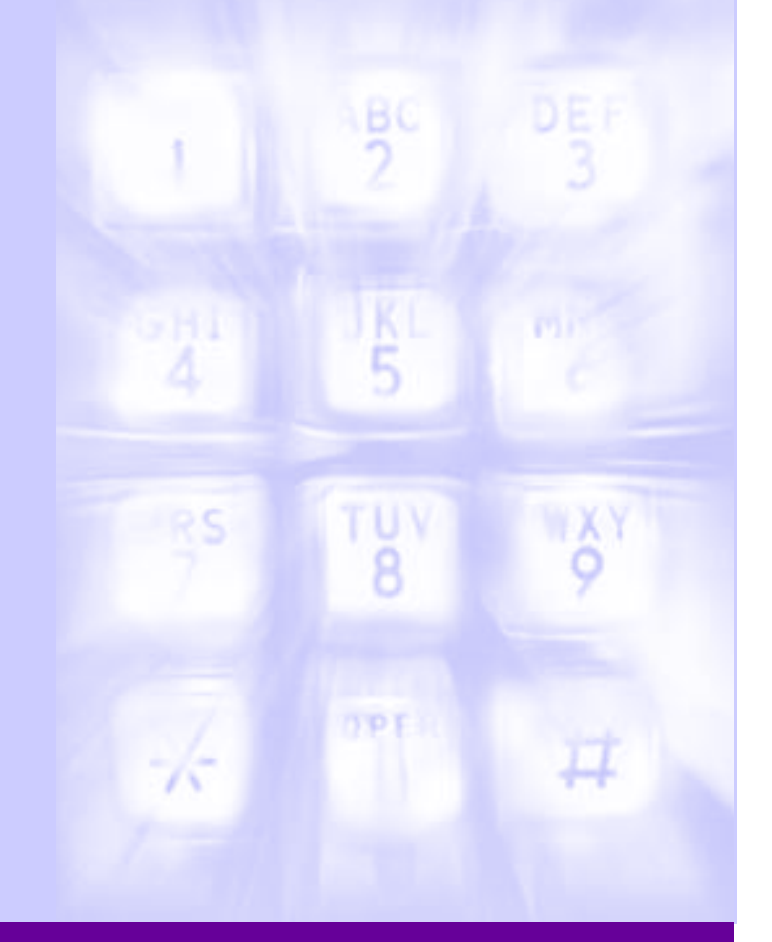

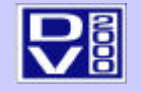

© 1999 DuVoice Corporation www.duvoice.com

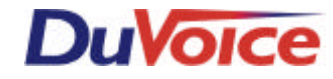